### **BAB IV**

### **IMPLEMENTASI DAN PEMBAHASAN SISTEM**

#### **4.1 Implementasi Sistem**

Pada tahap ini merupakan tahapan implementasi dari perancangan – perancangan sistem yang sudah dibuat pada bab sebelumnya. Bagian ini akan menjelaskan cuplikan dokumentasi program yang merupakan inti dari aplikasi yang dibuat.

### **4.1.1 Konkesi**

Berikut ini merupakan cuplikan program untuk menghubungkan dengan *database* dengan nama file koneksi.java.

```
package apptender;
import java.sql.*;
import java.util.logging.*;
import java.util.Scanner;
public class Koneksi {
    public Statement st;
    public ResultSet rs;
    Connection konek;
     public void koneksi(){
String and the string hubung hubung hubung hubung and the string of the string h="jdbc:mysql://localhost:3306/tender";
        try{
        Class.forName("com.mysql.jdbc.Driver");
konek = \vertDriverManager.getConnection(hubung,"root","");
            System.out.println("Koneksi berhasil");
        }catch(ClassNotFoundException ex){
Logger.getLogger(Koneksi.class.getName()).log(Level.SEV
ERE, null, ex);
           System.out.println("Driver tidak
ditemukan");
        }catch(SQLException ex){
```

```
Logger.getLogger(Koneksi.class.getName()).log(Level.SEV
ERE, null, ex);
             System.out.println("Maaf, Koneksi Gagal");
         }} 
       public static void main(String[] args) {
         new Koneksi().koneksi();
     }}
```
Cuplikan program diatas adalah untuk menghubungkan sistem dengan *database*. *Database* yang digunakan dalam pembuatan sistem pada penelitian kali ini adalah mysql. Nama *database* pada sistem ini adalah tender.

### **4.1.2 Login**

Setiap sistem atau aplikasi yang dibuat tentunya harus memiliki aspek keamanan agar data atau informasi yang tersimpan pada sebuah sistem akurat dan bisa dipercaya. Keamanan merupakan aspek terpenting dalam sebuah sistem. Salah satu untuk memberikan keamana pada sebuah sistem dengan memasang hak akses kepada pemakai atau biasa disebut dengan istilah *Login.* Berikut ini cuplikan program login pada sistem yang dibangun.

```
kon.koneksi();
       String user, pwd;
      user = txtUsername.getText();
       pwd = txtPwd.getText();
      String username, password, username2, password2;
      username = "";
       password ="";
      username2 = " ";
      password2 = " ";
      String q1 = "select * from panitia where
```

```
username='"+user+"' and password='"+pwd+"'";
      String q2 = "select * from admin where
username='"+user+"'and password='"+pwd+"'";
       try{
       kon.st = kon.konek.createStatement();
      kon.rs = kon.st.executeQuery(q1); while(kon.rs.next()){
          username = kon.rs.getString("username");
           password = kon.rs.getString("password");
           if(user.equals(username) && pwd.equals(password)){
          fUtama utama = new fUtama();
           utama.setVisible(true);
           dispose();
           }
            else{
           JOptionPane.showMessageDialog(this, "Maaf Username 
dan password anda salah silahkan ulang kembali");
           txtUsername.setText("");
           txtPwd.setText("");
 }
 }
       }catch(SQLException e){
Logger.getLogger(fLogin.class.getName()).log(Level.SEVERE, null, 
e);
        JOptionPane.showMessageDialog(this,"Maaf gagal karena 
"+e.toString());
       }
       try{
        kon.st = kon.konek.createStatement();
       kon.rs = kon.st.executeQuery(q2);
        while(kon.rs.next()){
          username2 = kon.rs.getString("username");
           password2 = kon.rs.getString("password");
           if(user.equals(username2) && pwd.equals(password2)){
           fAdminPage admin = new fAdminPage();
           admin.setVisible(true);
           dispose();
           }else {
           JOptionPane.showMessageDialog(this, "Maaf Username 
dan password anda salah silahkan ulang kembali");
           txtUsername.setText("");
           txtPwd.setText("");
 }
 }
       }catch(SQLException e){
Logger.getLogger(fLogin.class.getName()).log(Level.SEVERE, null, 
e);
        JOptionPane.showMessageDialog(this,"Maaf gagal karena 
"+e.toString());
 }
```
Cuplikan dokumentasi program diatas adalah untuk masuk kedalam sistem utama. Login dibagi menjadi dua yaitu petugas atau panitia dan admin. Jika username dan password sesuai dengan data yang berada pada tabel panitia maka akan sistem akan mengarahkan ke halaman utama, tetapi jika username dan password sesuai dengan data yang berada pada tabel admin maka program akan mengarahkan sistem ke halaman admin. Apabila data yang akan dimasukan tidak sesuai dari kedua tabel maka sistem tidak dapat diakses.

### **4.1.3 Seleksi Tahap 1**

Berikut ini merupakan cuplikan program untuk seleksi tahap 1.

```
 if (total==7){
        status = "Lulus";
        }else {
        status = "Gugur seleksi tahap 1";
       String ha="insert into hasil_akhir
(kd seleksi 1, kd seleksi 2, nilai akhir, keterangan) values
('"+kd_seleksi+"','0','"+total+"','"+status+"'"
              + ")";
                try{
               kon.st = kon.konek.createStatement();
               kon.st.execute(ha);
               kon.st.close();
                }catch(SQLException e){
Logger.getLogger(fSeleksiTahap1.class.getName()).log(Level.SEVERE, 
null, e);
 }
        }
        try{
 String p1 ="insert into seleksi_tahap_1 values 
('"+kd_seleksi+"','"+kd_perusahaan+"','"+total+"','"+kd_pekerjaan+
''',''''+status+"');";
```

```
 String p2 = "insert into detail_seleksi_tahap_1 values 
('"+kd_seleksi+"','"+kk1+"','"+nk1+"'),('"+kd_seleksi+"','"+kk2+"'
, "m+nk\overline{2}+""),"
+"('"+kd_seleksi+"','"+kk3+"','"+nk3+"'),('"+kd_seleksi+"','"+kk4+"
','"+nk\overline{4}+"'),('"+kd seleksi+"','"+kk5+"','"+nk\overline{5}+"'),"
+"('"+kd_seleksi+"','"+kk6+"','"+nk6+"'),('"+kd_seleksi+"','"+kk7+"
\bar{y}, \bar{y}+\bar{y}+\bar{z}+\bar{y}+\bar{y};
         kon.st = kon.konek.createStatement();
         kon.st.execute(p1);
         kon.st.execute(p2);
           JOptionPane.showMessageDialog(this, "Data berhasil di 
input..");
           txtNamaPekerjaan.setText("");
           txtNamaPeserta.setText("");
           txtNk1.setText("");
           txtNk2.setText("");
           txtNk3.setText("");
           txtNk4.setText("");
           txtNk5.setText("");
           txtNk6.setText("");
           txtNk7.setText("");
           txtKdSeleksi.setText("");
           txtTotalNilai.setText("");
         }catch(SQLException e){
Logger.getLogger(fSeleksiTahap1.class.getName()).log(Level.SEVERE, 
null, e);
 }
```
Inti dari cuplikan dokumentasi program diatas adalah memasukan data penilaian ke dalam dua tabel yang berbeda yaitu tabel seleksi tahap 1 dan tabel detail seleksi tahap 1. Jika total nilai dari setiap perusahaan kurang dari 7 maka perusahaan tidak lulus secara otomatis gugur dan tidak dapat melanjutkan ke tahap selanjutnya. Apabila total nilai dari setiap perusahaan sama dengan 7 maka perusahaan tersebut dinyatakan lulus dan maju ke tahap berikutnya.

Setiap penilaian kriteria dimasukan ke dalam tabel detail seleksi tahap 1. Tujuannya agar apabila terjadi komplain dari peserta panitia pelaksana dapat menunjukan bukti fisik penilaian serta alasan untuk di sampaikan kepada peserta.

### **4.1.4 Seleksi Tahap 2**

Berikut ini adalah cuplikan program seleksi tahap 2 atau seleksi kualifikasi perusahaan. Dimana tahap ini merupakan tahap akhir dari proses lelang.

```
 try{
   String query = "insert into seleksi-tahap 2
values('"+kd seleksi 2+"','"+kd seleksi 1+"','"+c1+"','"+c2+"','"+
c3+"', '"+c4+"')";
     String perintah = "insert into detail_seleksi_tahap_2 
values('"+kd seleksi 2+"','"+kd kriteria1+"','"+nc\overline{1}1+"','"+p1+"'),
"
+"('"+kd_seleksi_2+"','"+kd_kriteria2+"','"+nc12+"','"+p2+"'),"
+"('"+kd_seleksi_2+"','"+kd_kriteria3+"','"+nc13+"','"+p3+"'),"
+"('"+kd_seleksi_2+"','"+kd_kriteria4+"','"+nc14+"','"+p4+"'),"
+"('"+kd_seleksi_2+"','"+kd_kriteria5+"','"+nc15+"','"+p5+"'),"
+"('"+kd_seleksi_2+"','"+kd_kriteria6+"','"+nc16+"','"+p6+"'),"
+"('"+kd_seleksi_2+"','"+kd_kriteria7+"','"+nc17+"','"+p7+"')";
     String perintah2 ="insert into
detail seleksi tahap 2(kd seleksi 2,kd kriteria,nilai kriteria)
values<sup>("+kd</sup> seleksi 2+"','"+kd kriteria8+"','"+nc21+"'),"
+"('"+kd_seleksi_2+"','"+kd_kriteria9+"','"+nc22+"'),"
+"('"+kd_seleksi_2+"','"+kd_kriteria10+"','"+nc23+"'),"
+"('"+kd_seleksi_2+"','"+kd_kriteria11+"','"+nc24+"')";
    String perintah3="insert into
detail seleksi tahap 2(kd seleksi 2,kd kriteria,nilai kriteria)
values \overline{('"+kd\ seleksi 2+''', '''+kd\ kriteria12+"', '"+nc31+"'), "
+"('"+kd_seleksi_2+"','"+kd_kriteria13+"','"+nc32+"'),"
+"('"+kd_seleksi_2+"','"+kd_kriteria14+"','"+nc33+"'),"
+"('"+kd_seleksi_2+"','"+kd_kriteria15+"','"+nc34+"')";
```

```
 kon.st = kon.konek.createStatement();
       kon.st.execute(query);
       kon.st.execute(perintah);
       kon.st.execute(perintah2);
       kon.st.execute(perintah3);
          JOptionPane.showMessageDialog(this, "Data berhasil di 
input..");
          txtC1.setText("");
         txtC2.setText("");
          txtC3.setText("");
          txtC4.setText("");
       }
       catch(SQLException e)
 {
Logger.getLogger(fSeleksiTahap1.class.getName()).log(Level.SEVERE, 
null, e);
 }
```
Cuplikan program diatas merupakan suplikan pada seleksi tahap dua. Fungsi dari cuplikan program diatas ialah untuk menyimpan data penilaian terhadap seluruh kriteria kualifikasi perusahaan untuk selanjutnya di olah menjadi sebuah informasi dan menghasilkan sebuah keputusan.

# **4.1.5 Hasil Akhir**

Berikut ini adalah cuplikan dokumentasi program pada file hasil\_akhir.java.

```
public void table(){
      kon.koneksi();
       DefaultTableModel tblMatriks = new DefaultTableModel();
         tblMatriks.addColumn("No");
         tblMatriks.addColumn("Kode Seleksi Tahap 1");
         tblMatriks.addColumn("Kode Seleksi Tahap 2");
          tblMatriks.addColumn("Nama Perusahaan");
         tblMatriks.addColumn("Nilai Akhir");
         tblMatriks.addColumn("Rangking");
        String sql = "SELECT s1.kd seleksi 1, s2.kd seleksi 2,
```

```
p.nama_perusahaan, ha.nilai_akhir, ha.rangking, ha.keterangan\n" +
"FROM seleksi tahap 1 AS s1, seleksi tahap 2 AS s2, perusahaan AS
p, hasil_akhir AS ha\n" +
"WHERE s1.kd seleksi 1 = ha.kd seleksi 1 AND s2.kd seleksi 2 =
ha.kd seleksi 2 AND p.kd perusahaan=s1.kd perusahaan ORDER BY
nilai akhir DESC ";
         try{
             kon.st = kon.konek.createStatement();
             kon.rs = kon.st.executeQuery(sql);
            int no = 1;
            int rank = 1;
             while(kon.rs.next()){
                 tblMatriks.addRow(new Object[]{
                     no,
                    kon.rs.getString("kd_seleksi_1"),
                    kon.rs.getString("kd seleksi<sup>-2"</sup>),
                    kon.rs.getString("nama perusahaan"),
                    kon.rs.getString("nilai_akhir"),
                    rank
 });
                 no++;
                 rank++;
 }
             tblHasilAkhir.setModel(tblMatriks); 
             tblHasilAkhir.setEnabled(false);
         }catch(SQLException e){
Logger.getLogger(fTabelMatriksR.class.getName()).log(Level.SEVERE,
null,e);
             System.out.println("Tampil data gagal");
         }
     }
```
Cuplikan program diatas berfungsi untuk menampilkan hasil akhir dari seluruh rangkaian proses seleksi. Informasi yang disajikan di urutkan berdasarkan nilai terbesar sampai yang terkecil.

### **4.2 Pembahasan Sistem**

Pada bagian ini membahas tentang hasil dari implementasi sistem yang telah dibahas sebelumnya. Hasil tersebut merupakan hasil uji coba sistem yang sudah menjadi sebuah aplikasi sederhana.

### **4.2.1 Halaman Login**

Halaman login dimana user atau pemakai sistem ini akan memasukan dua buah data yaitu data username dan password. Jika data sesuai dengan data yang berada di dalam *database*  maka program akan menampilkan halaman sistem sesuai hak akses yang diberikan.

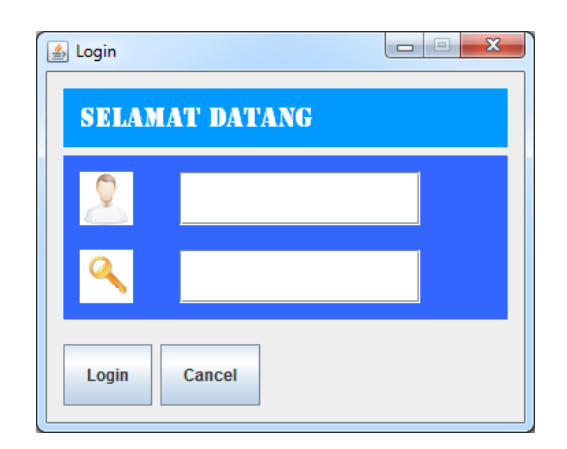

Gambar 4.1 Halaman Login

## **4.2.2 Halaman Utama**

Halaman utama berfungsi untuk mengintegrasikan atau menghubungkan dengan beberpa halaman lain. Yang berhak masuk ke dalam halaman utama hanya user yang berstatus panita. Karena yang memiliki wewenang untuk melakukan penilaian adalah panitia.

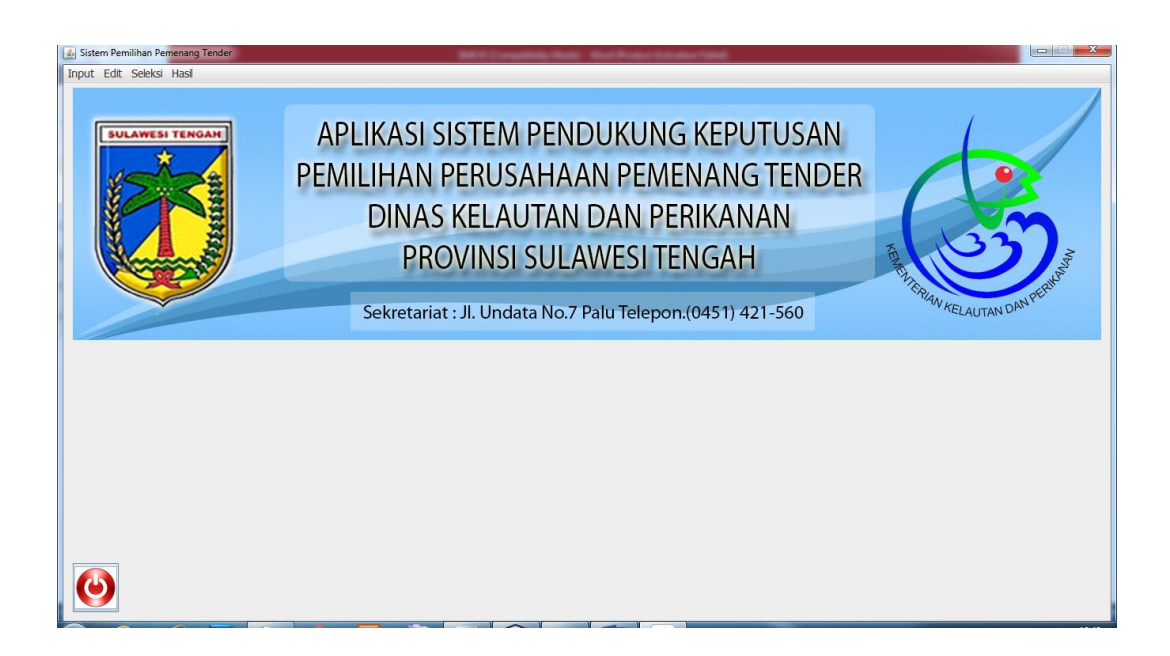

Gambar 4.2 Halaman Utama

# **4.2.3 Halaman Seleksi Tahap 1**

Halaman seleksi tahap 1 merupakan halaman seleksi administrasi dimana setiap perusahaan peserta wajib untuk memenuhi syarat administrasi yang diajukan panitia.

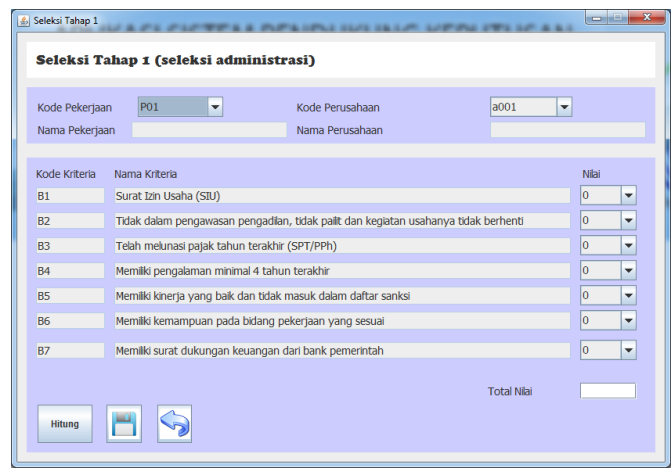

Gambar 4.3 Seleksi Tahap 1

### **4.2.4 Halaman Seleksi Tahap 2**

Halaman seleksi tahap dua merupakan halaman seleksi tahap akhir yang menilai kualifikasi terhadap perusahaan peserta lelang. Tahap ini merupakan bagian akhir dari proses seleksi perusahaan. Dalam proses seleksi kualifikasi perusahaan penilaian yang dilakukan meliputi seluruh kriteria-kriteria yang di berikan.

| Seleksi Tahap 2<br>Kode Seleksi Tahap 1<br>Kode Seleksi Tahap 2 | S1001<br>۰                           | <b>SELEKSI TAHAP AKHIR</b><br>KUALIFIKASI PERUSAHAAN |                          |                                                           |                                    |  |
|-----------------------------------------------------------------|--------------------------------------|------------------------------------------------------|--------------------------|-----------------------------------------------------------|------------------------------------|--|
| Evaluasi Kualifikasi Tenaga Ahli<br>Evaluasi Unsur Pengalaman   |                                      |                                                      |                          |                                                           |                                    |  |
| Kode Kriteria                                                   | Nama Kriteria                        | Pendidikan Pengalaman                                | Kode Kriteria            | Nama Kriteria                                             | Níai                               |  |
| $CI1$                                                           | <b>Team Leader</b>                   | $s_1$ $\rightarrow$<br> 0                            | C31                      | Paket pengalaman melaksanakan pekerjaan sejenis           | $\blacktriangledown$<br>Banyak     |  |
| C12                                                             | Ahli Ekologi / Biologi laut          | $\vert 0 \vert -$<br>$s_1$ $\rightarrow$             | C32                      | Paket pengalaman melaksanakan di lokasi kegiatan          | $\overline{\phantom{a}}$<br>Banyak |  |
| C13                                                             | Ahli Sosial Ekonomi Perkanan         | 0 <br>$s_1$ $\rightarrow$                            | C33                      | Paket pengalaman manajerial dan fasilitas utama           | $\overline{\phantom{a}}$<br>Banyak |  |
| C14                                                             | Manajemen Sumberdaya Perikanan       | 0 <br>$s_1$ $\rightarrow$                            | C34                      | aikan tenaga ahli tetap untuk melakukan pekerjaan sejenis | $\blacktriangledown$<br>Banyak     |  |
| C15                                                             | Hidro Oceanografi                    | $ 0 $ $\rightarrow$<br>$s_1$ $\rightarrow$           |                          | Total Niai C3                                             |                                    |  |
| C16                                                             | Tenaga Penyelam                      | $ 0 $ $\blacktriangleright$<br>$s_1$ $\sim$          |                          |                                                           |                                    |  |
| CI7                                                             | Asisten tenaga penyelam              | $s_1$ $\rightarrow$<br> 0                            | Evaluasi Harga Penawaran |                                                           |                                    |  |
|                                                                 |                                      | Total Niai C1                                        |                          |                                                           |                                    |  |
|                                                                 | Evaluasi Unsur Pendekatan Metodologi |                                                      | Harga Penawaran          |                                                           |                                    |  |
| Kode Kriteria                                                   | Nama Kriteria                        | Nilai                                                |                          |                                                           |                                    |  |
| C <sub>21</sub>                                                 | Pemahaman atas KAK                   | $\vert \textcolor{red}{\textbf{v}} \vert$<br>Sesuai  |                          |                                                           |                                    |  |
| C <sub>22</sub>                                                 | Kualitas metodologi                  | $\overline{\phantom{a}}$<br>Sesuai                   |                          |                                                           |                                    |  |
| C23                                                             | Hasil Kerja (Deliverable)            | $\overline{\phantom{a}}$<br>Sesuai                   |                          |                                                           |                                    |  |
| C <sub>24</sub>                                                 | Gagasan baru yang diajukan           | $\overline{\phantom{a}}$<br>Sesuai                   |                          |                                                           |                                    |  |
|                                                                 |                                      | Total Nilai C2                                       |                          |                                                           |                                    |  |

Gambar 4.4 Seleksi Tahap 2

# **4.2.5 Halaman Hasil Akhir**

Halaman hasil akhir adalah halaman yang menyajikan informasi tentang hasil dari proses seleksi tahap dua yang merupakan proses akhir dalam penentuan pemenang pelaksana tender.

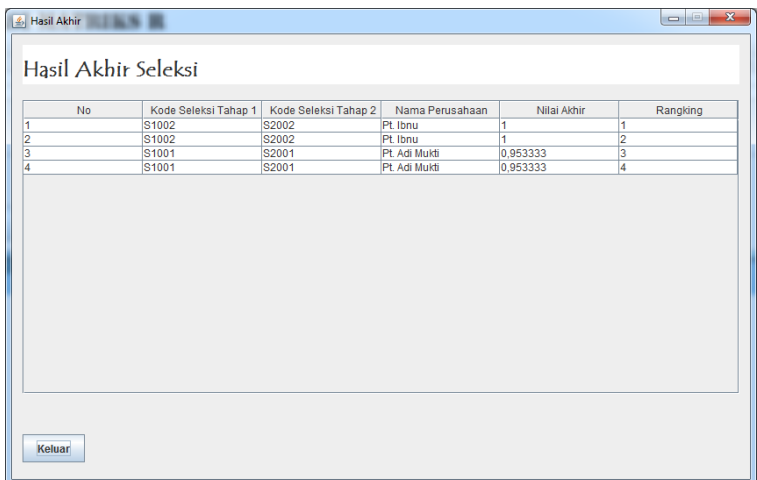

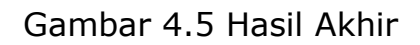